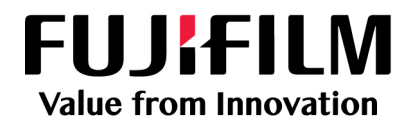

超音波画像診断装置 S[onoSite X-Porte](#page-13-0) シリーズ

デスクトップモデル 用ユーザーガイド補足説明書 **P18057-03**

Sono[Site,](#page-13-0) SonoSite X-Porte, および SonoSite ロゴは複数の法域おいて、FUJIFILM SonoSite, Inc. の登録商標または商標と して認められています。

© Copyright 2019 FUJIFILM SonoSite, Inc. All rights reserved. P18057-03 062019

# **超音波画像診断装置 SonoSite X-Porte シリーズ デスクトップモデル用ユーザガイド補足説明書**

## はじめに

本書は「超音波画像診断装置 SonoSite X-Porte シリー ズ ユーザーガイド」、「超音波画像診断装置 SonoSite X-Porte シリーズ 製品ガイド」、および装置に内蔵さ れている HELP の記載内容を補足説明します。本書で は、スタンドおよび制御パネルを使用しない、超音波 画像診断装置 SonoSite X-Porte シリーズのデスクトッ プモデルに関する情報をご説明します。

その他の操作方法等の情報については、「超音波画像 診断装置 SonoSite X-Porte シリーズ ユーザーガイ ド」、「超音波画像診断装置 SonoSite X-Porte シリーズ 製品ガイド」、および HELP を参照してください。

## SonoSite X-Porte シリーズ デスク トップモデルの組立て

- 警告: ―― 医用コンセントの電圧が AC 電源ア ダプタの電圧範囲内であることを確 認してください。
- 警告: |本装置は接地された医用コンセント のみに接続してください。
- 警告: |製造業者がシステムと共に供給する 電源コードのみを使用してくださ い。
- 注意: コーニラーコードが表示された場合は本 装置を使用しないでください。エ ラーコードを記録し、電源スイッチ を長押しして電源をオフにした後、 製造販売業者にご連絡ください。

SonoSite X-Porte シリーズ デスクトップモデルは次の 機器から構成されています。

- 超音波画像診断装置(エンジン)
- FUJIFILM SonoSite 社提供のモニタ、デスクトップ スタンド付き
- USB マウス
- 絶縁トランス
- AC 電源アダプタ(複数)
- プローブ (1本または複数)
- その他オプションのアクセサリおよび周辺機器

( [8 ページの「互換性のあるアクセサリおよび周辺機](#page-9-0) [器」](#page-9-0)を参照してください。)

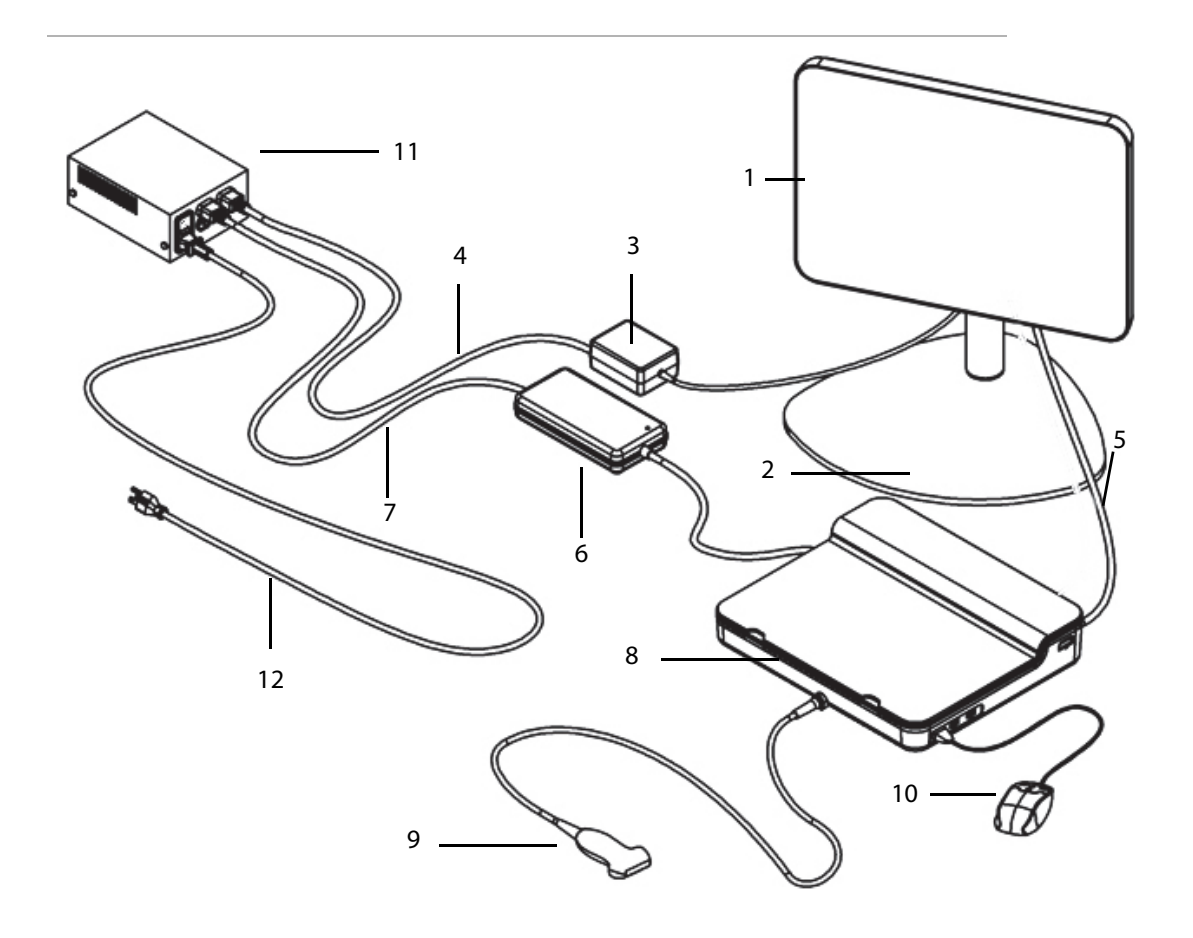

図 1 超音波画像診断装置 SonoSite X-Porte シリーズ デスクトップモデル 1. モニタ 2. モニタスタンド 3. モニタ用 AC 電源アダプタ 4. モニタ用電源延長コード 5. デジタルビデオケーブル 6. 本体 (エンジン) 用 AC 電源アダプタ 7. 本体 (エンジン) 用電源延長コード 8. 超音波画像診断装置本体(エンジン) 9. プローブ 10. USB マウス 11. 絶縁トランス 12. 絶縁トランス用 システム電源コード

#### SonoSite X-Porte シリーズ デスクトップモデルを組 み立てる

注意: 絶縁トランスには、モニタ用 AC 電源延 長コード、本体用 AC 電源延長コード、 および(オプションの)プリンタ用 AC 電源コードのみを接続してください。絶 縁トランスに装備されている 4 つ目のソ ケットは使用しないでください。

注: 予期しない問題に遭遇しないよう、正しく組み 立てるには、本書に記載されている手順通りに組み立 ててください。

まず、組み立て始める前に、絶縁トランスが電源に接 続されていないこと、および電源スイッチがオフに なっていることを確認してください。

- 1. 本体(エンジン)の底面にプローブおよび本 体用 AC 電源アダプタケーブルを接続します。
	- 1 底面を上向きにして、本体に傷の付かない表 面に置き、プローブを接続します。[\(図 2](#page-4-0) およ び HELP の「About transducers」または「超 音波画像診断装置 SonoSite X-Porte シリーズ ユーザーガイド」の<プローブについて>を 参照してください。)
	- 2 本体用 AC 電源アダプタケーブルのコネクタを 本体に接続してください。コネクタ部分に保 護用プラスチックが付いている場合は、取り 除いてください (図2参照)。
	- 3 本体をひっくり返します。電源コードに装着 されているねじれ防止ブロックが平坦になる ように置き、その上に本体が配置されるよう にします。

ねじれ防止ブロックが平坦で安定して、本体 が真上に平らに配置できるよう、必要に応じ て本体用 AC 電源アダプタケーブルの位置を調 整してください。

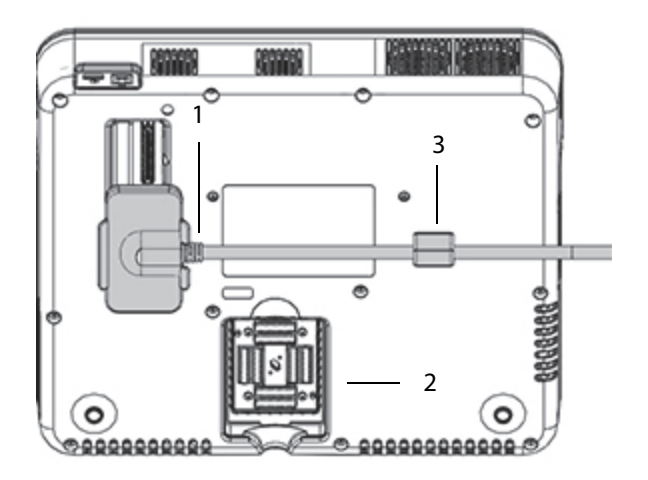

<span id="page-4-0"></span>図2 超音波画像診断装置本体(エンジン)の底面 1. 本体用 AC 電源アダプタケーブル 2. プローブソケット 3. ねじれ防止ブロック

#### 2. デジタルビデオケーブルを接続します。

- 1 デジタルビデオケーブルをモニタ背面にある デジタルビデオポートに接続します。
- 2 モニタに接続したデジタルビデオケーブルを 本体の背面にあるビデオ入力ポートに接続し ます ( [4 ページの図 5](#page-5-0) を参照 )。

#### 3. 本体およびモニタの電源延長ケーブルを絶縁 トランスに接続します。

- 1 本体用 AC 電源アダプタに接続した本体用電源 延長ケーブルを絶縁トランスに接続します。
- 2 モニタ用 AC 電源アダプタを接続します。
	- a モニタ用 AC 電源アダプタケーブルをモニタ 背面の電源ソケットに接続します。
	- b モニタ用 AC 電源アダプタに接続したモニタ 用電源延長コードを絶縁トランスに接続しま す。

#### 4. マウスおよび周辺機器(オプション)を接続 します。

- 1 マウスの USB ケーブルを本体の側面にある USB ポートに接続します (図3を参照)。
- 2 (任意設定ステップ)イーサネットを使用して ネットワークに接続する場合、イーサネット ケーブルを本体背面のイーサネットポートに 接続します ( [図 5](#page-5-0) を参照 )。 詳細は、「超音波画 像診断装置 SonoSite X-Porte シリーズユーザー ガイド」の<ネットワークへの接続>を参照 してください。
- 3 (任意設定ステップ)プリンタの接続
	- a プリンタの USB ケーブルを本体側面にある USB ポートに接続します (図3を参照)。
	- b プリンタ用電源ケーブルを絶縁トランスに接 続します。
- 5. モニタをデスクトップスタンドに装着しま す。

デスクトップスタンドへのモニタの取り付け方法は、 本体と同梱されている「 GCX デスクトップモニタス タンド組立説明書」を参照してください。

- 6. コンセントへ接続し、本体および周辺機器の 電源をオンにする。
	- 1 絶縁トランス用電源ケーブルを接地された医 用コンセントに接続します。
	- 2 絶縁トランスの電源スイッチをオンにします。
	- 3 本体(エンジン)の電源スイッチをオンにし ます。

電源が投入されると、電源スイッチは緑色に 点灯します。本装置がスリープ状態になると、 電源スイッチは緑色に点滅します。

4 (任意設定ステップ)プリンタの雷源スイッチ をオンにします。

## ポート

本体の右側面には 3 つの USB ポートが、左側面には ECG ポートおよびケンジントン盗難防止用ロック装 着用のスロットが、背面にはビデオ入力ポートおよび イーサネットポートがあります。

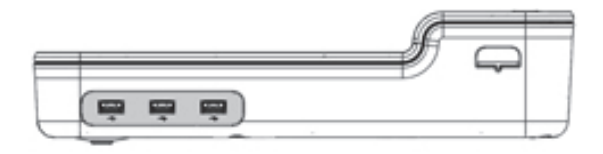

図 3 本体右側面: USB ポート (灰色の部分)

<span id="page-5-1"></span>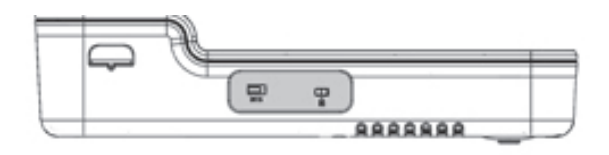

図 4 本体左側面:ECG ポートおよびケンジントン盗 難防止用ロック装着用のスロット(灰色の部分)

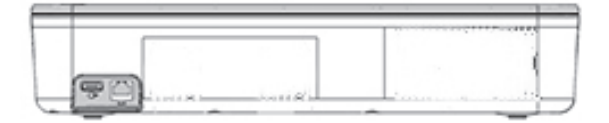

<span id="page-5-0"></span>図 5 本体背面:ビデオ入力ポートおよびイーサネッ トポート(灰色の部分)

## マウスの使用

超音波画像診断装置 SonoSite X-Porte シリーズ デス クトップモデルでは、全ての制御はマウスクリックで 行います。**Freeze**、 **Unfreeze**、および **Select** の制御 は、それぞれの制御ボタンをマウスでクリックしま す。

注: モニタの臨床画像表示部分ではマウスのカーソ ルは表示されません。

#### 右利き / 左利き操作のためのマウスの設定

- 1 **MORE** をクリックし、**System Settings** をク リックします。
- 2 左側のリストから **Presets** をクリックします。
- 3 **User Profile** をクリックします。
- 4 User Profile 設定ページで、**Mouse Operation** のリストから Right Handed (右利き)また は **Left Handed** (左利き)を選択します。

#### 右利き操作の場合:マウスボタンを使って制御ボタン を操作する。

- 以下のいずれかの操作を行います。
	- 選択するには、左のマウスボタンを押します。
	- フリーズまたはフリーズ解除するには、右の マウスボタンを押します。

#### 左利き操作の場合:マウスボタンを使って制御ボタン を操作する。

- ◆ 以下のいずれかの操作を行います。
	- 選択するには、右のマウスボタンを押します。
	- フリーズまたはフリーズ解除するには、左の マウスボタンを押します。

## 制御パネルおよびモニタ

SonoSite X-Porte シリーズ デスクトップモデルをご使 用の場合、モニタ上に制御パネルまたは臨床画面のい ずれかを表示することができますが、同時には表示で きません。デフォルト設定では、臨床画面が表示され るようになっています。

#### 制御パネルの表示

制御パネルには超音波画像が表示され、**Save Image**, **Save Image & Calcs** および **Save Video Clip** 制御以 外の全ての制御項目およびシステム設定を使用するこ とができます。

#### 臨床画面

臨床画面には、超音波画像、患者情報、計測値、計算 結果、システム情報、システムステータス、および以 下の制御項目が表示されます。

- 4 つの制御ボタン(但し、静止画像または動画像 を保存したい場合には、4 つの内の 2 つは **Save Image** および **Save Video Clip** でなければなり ません ( [「静止画像および動画像の保存」](#page-6-0)を参 照)。
- **Depth** 制御
- Near Gain、 far Gain、および overall Gain を調整す るスライダー
- **Control Panel** ボタン(制御パネル)
- 
- フリーズおよびフリーズ解除

• 動画像をレビューする際の制御

注: 画像をフリーズすると、自動的に制御パネルが 表示されます。

#### 制御パネルと臨床画面の切り替え

- 以下のいずれかの操作を行います。
	- 制御パネルを表示中に臨床画面に切り替える には、マウスに装備されているスクロール アップボタンを押します。
	- 臨床画面表示中に制御パネルの表示に切り替 えるには、以下のいずれかの操作を行います。
		- マウスに装備されているスクロールダウンボ タンを押します。
		- **Control Panel** (制御パネル) **. また** クリックします。
		- 画像をフリーズします。

注: 制御パネル表示中、患者フォームや患者リスト、 またはワークシート等のフォームが超音波画像の上に 表示され、完全にオーバーラップして、画像が見えな くなっている場合には、マウスのスクロールボタンを 使って臨床画面に切り替えることはできません。

#### <span id="page-6-0"></span>静止画像および動画像の保存

SonoSite X-Porte シリーズ デスクトップモデルで、静 止画像または動画像を保存するには、**Save Image** お よび **Save Video Clip** の制御機能をカスタム設定する 必要があります。また、画像と共に計算結果も保存す る場合には、**Save Image & Calcs** もカスタム設定す る必要があります。「超音波画像診断装置 SonoSite X-Porte シリーズユーザーガイド」の<制御ボタンの カスタム設定>を参照してください。

以下の場合には静止画像および動画像の取得が中断さ れます。

- デスクトップモデルでビデオガイドを表示中、ま たは 患者フォームや患者リスト、またはワーク シート等のフォームを使用中。
- 臨床画面から制御パネルの表示に切り替えた場 合。

#### システムメッセージおよび警告

システムに関するメッセージおよび警告は、制御パネ ルおよび臨床画像共に画面の右側に表示されます。

#### 動画像の制御

動画像の制御ボタン等は制御パネルまたは臨床画面上 に表示されます (「超音波画像診断装置 SonoSite X-Porte シリーズユーザーガイド」の<保存>および <レビュー>を参照してください。)

- シネレビュー中の動画像制御ボタンは制御パネル に表示されます。
- レビュー中の動画像制御ボタンは臨床画面および 制御パネルの両方に表示されます。
- **Video Clip Settings** の **Preview Video Clip** で選 択して表示できる動画像制御ボタンは臨床画 面に表示されます。

## 本体をスタンドに装着して使用す る場合

本体(エンジン)は X-Porte スタンドに装着すること が可能です。

#### 本体をスタンドに装着する

- 1 本体の電源をオフにし、次に絶縁トランスの 電源をオフにします。
- 2 USB ストレージ機器や ECG ケーブル、マウ ス、イーサネットケーブル、プローブ、デジ タルビデオケーブル等、本体に接続されてい るすべての機器やケーブルを取り外します。
- 3 スタンドのヘッドフレームの手前にある 2 つ の金属製固定用タブの下に本体の手前をはめ 込みます。

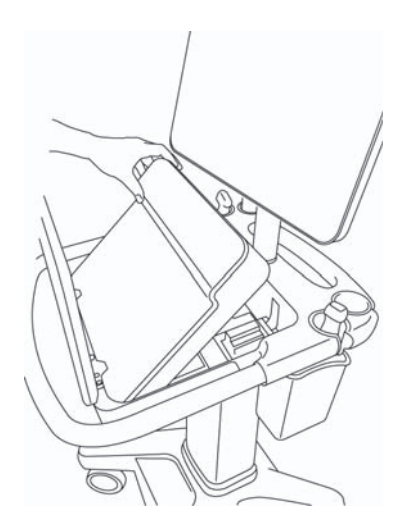

図6本体をスタンドのヘッドフレームに挿入する

1 スタンドのラッチがかかるまで、本体の後部 をしっかりと押し付けます。

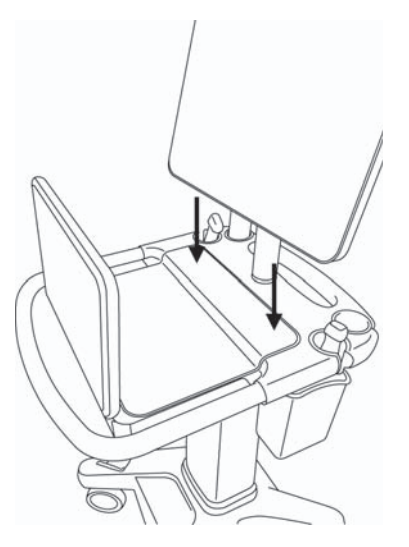

図7 スタンドに本体を装着した状態

1 本体から取り外した機器やケーブルを接続し 直します。

#### 本体をスタンドから取外す

- 注意: 本体をスタンドから取り外すまえに、必 ずトリプルプローブコネクタ、USB スト レージ機器、プローブ、電源ケーブル、 または ECG ケーブル等、本体に接続され ている全ての機器・ケーブルを取外して ください。
	- 1 スタンドのヘッドフレームの底面の左右に1 つずつある灰色のラッチレバーを確認してく ださい。

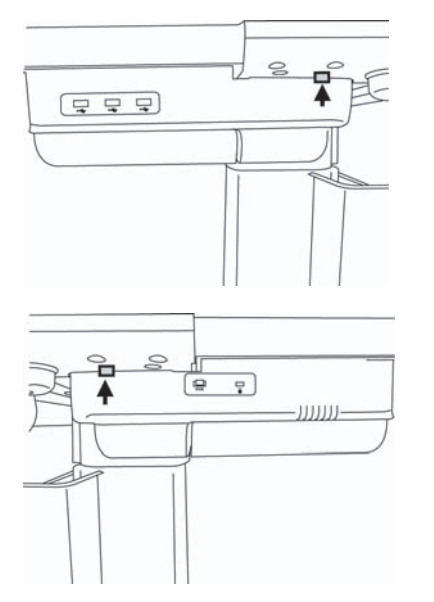

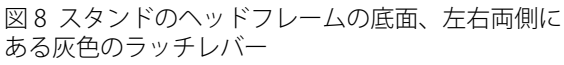

1 2 つのラッチレバーを同時に外側に向けて、本 体とは逆方向へ引きます。本体はスタンドか ら押し出されます。

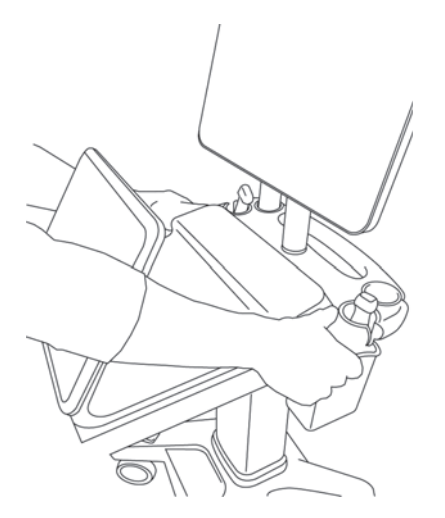

図9スタンドから本体を取り出します。

1 本体の後部を手前に持ち上げ、スタンドから 抜き取ります。

## 安全性

警告: | 本体の後方上部に内蔵されてい るワイヤレス発信機と人との間 には最低 20 cm の分離距離を維 持してください。 ワイヤレス発信機

- 警告: 火傷の恐れがあるため、AC 電源 アダプタとの長時間にわたる接触 は避けてください。
- 注意: インコ トニタの表面はガラスです。モニ タが転倒したり、落下すると粉砕 する恐れがあります。転倒を防止 するため、モニタは本体の上に設 置しないでください。
- 警告: ―― 人がけつまずいたり、機器が損 傷したりすることを防止するた め、人の通り道に電源コードを 走らせないでください。
- 警告: | FUJIFILM SonoSite は、本体と共に 製造業者が供給する以外のモニタ の使用は推奨しません。指定以外 のモニタを使用すると、画像が歪 んだり、画質が劣化する恐れがあ ります。
- 警告: ― ― マウスが患者に接触しないように 注意してください。
- 注意: 本体が過剰に加熱することを防 止するため、本体に内蔵されて いるファンの通気孔をふさがな いでください。
- 警告: ―― 感電および火災を防止するため、 AC 電源アダプタ、電源コード、 ケーブル類、およびプラグを定期 的に点検して、損傷がないことを 確認してください。

警告: ―― 感電、火傷および火災を防止する ため、 FUJIFILM SonoSite が指定す る AC 電源アダプタのみを使用し てください。

注意: 海抜から 1948 メートル以上の標 高の高い場所では、常に本体を スタンドに装着して使用してく ださい。

#### <span id="page-9-0"></span>互換性のあるアクセサリおよび周辺機器

SonoSite X-Porte シリーズ デスクトップモデルは、 DVR レコーダ、バッテリ、パワーパーク、トリプル プローブコネクタおよび制御パネルを除き、スタンド モデルに使用できるアクセサリおよび周辺機器に対応 しています。

使用可能な全てのアクセサリおよび周辺機器の一覧は 「超音波画像診断装置 SonoSite X-Porte シリーズ 製品 ガイド」に記載されています。

# 仕様

#### 電気的定格

超音波画像診断装置用 AC 電源アダプタ入力:  $100 \sim 240V$ , 50/60 Hz, 3.4-1.4A

モニタ用 AC 電源アダプタ入力:  $100 \sim 240V$ , 50/60 Hz, 1.6A

プリンタ用 AC 電源アダプタ入力: 100 ~ 240V、 50/60 Hz、 1.5-0.8A

## トラブルシューティング

マウスのカーソルが消えてしまいます。 モニタ上にマウスのカーソルが表示されない場合、 カーソルを一度臨床画像表示領域外へ移動するか、制 御パネル表示に切り替えます。

マウスが反応しません。 マウスの USB ケーブルを本体側面の USB ポートから 一度外し、接続し直します。

本体の電源がオンにできません。 本体底面の電源コネクタも含め、全ての電源コードの 接続部分を確認してください。

## 洗浄および消毒

デスクトップモニタスタンドの洗浄および消毒方法に ついては、同梱されている「 GCX デスクトップモニ タスタンド組立説明書」に記載されています。

本体、プローブ、およびアクセサリの洗浄および消毒 方法については、同梱されている「 超音波画像診断 装置 SonoSite X-Porte シリーズ 製品ガイド」に記載 されています。また、ウェブサイトで閲覧することも できます。www.sonosite.com

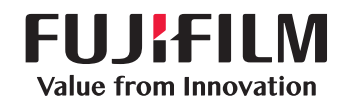

# SonoSite

選任製造販売業者 : 富士フイルムメディカル株式会社 〒 106-003 東京都港区西麻布 2-26-30 TEL: 03 (6418) 7190

外国指定管理医療機器製造等事業者 : FUJIFILM SonoSite, Inc. ( 米国 )

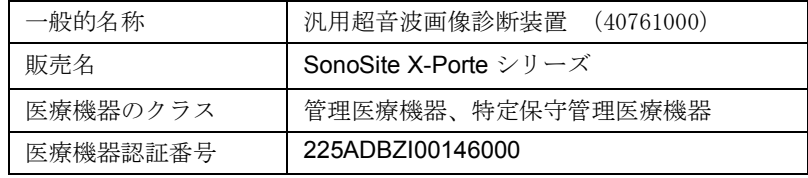

<span id="page-13-0"></span>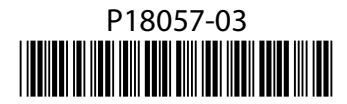